## 連絡先の確認・変更方法について

登録した連絡先に変更が発生した場合は、変更手続きをしてください。

今後PMI®からの連絡はすべて変更した連絡先に届きます。変更方法は以下のとおりです。 **<1>**PMI®へ登録したEmailアドレス(ユーザー名)とパスワードでPMI®トップページよりログインし、

- 「name」→「Dashboard」をクリックする。
- **<2>**「Account」→「Personal Information」をクリックする。登録している個人情報が表示される

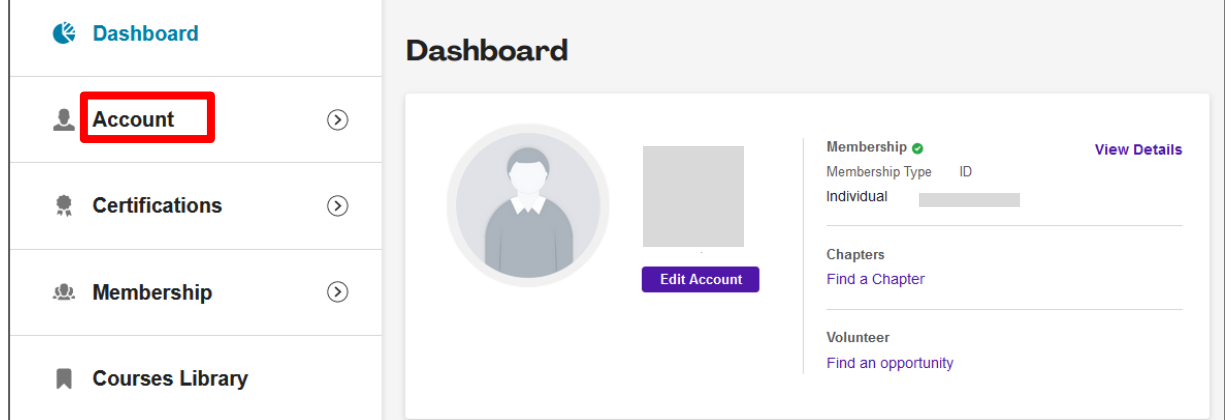

**<3>**「Edit」をクリックし、修正する。

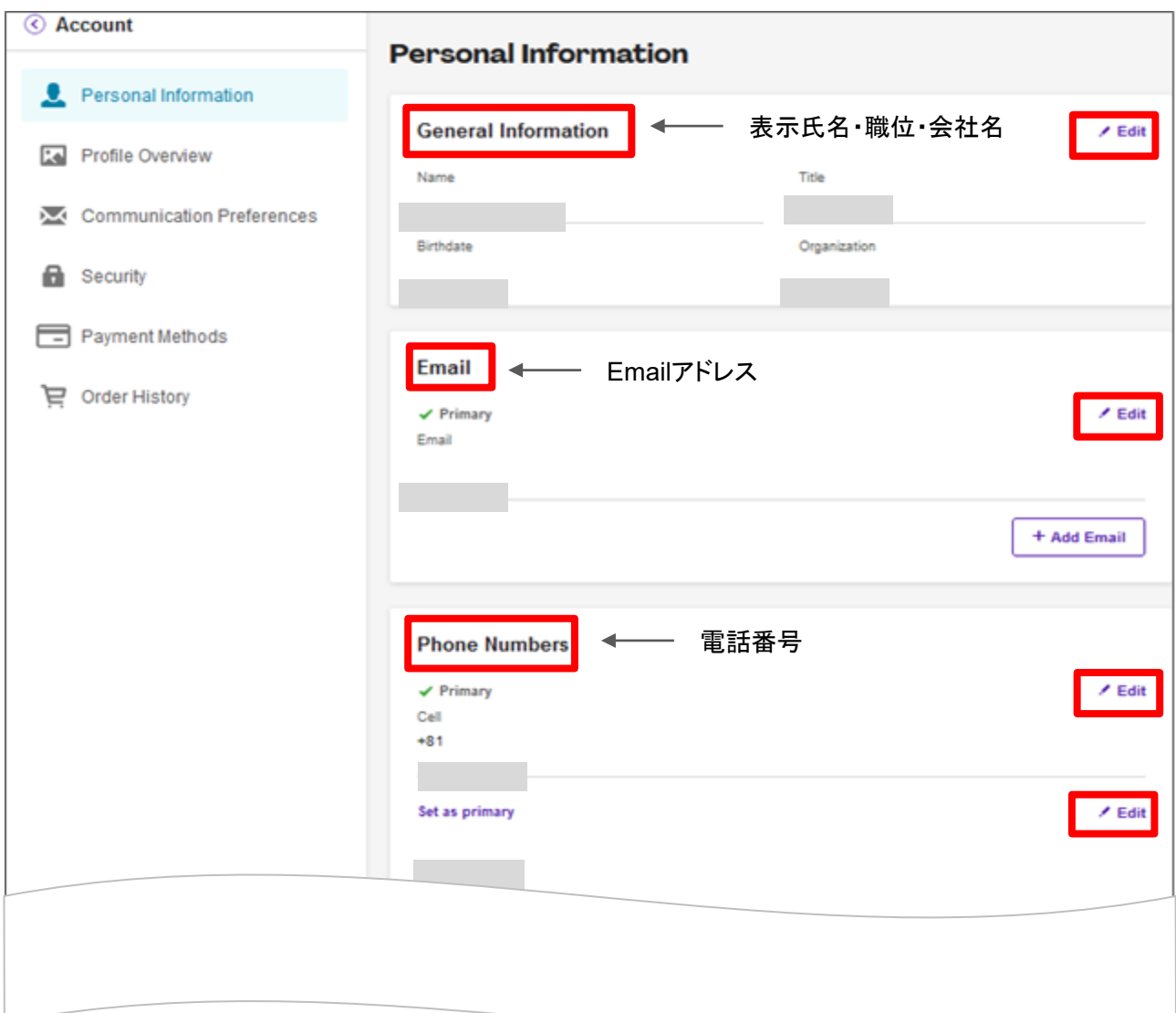

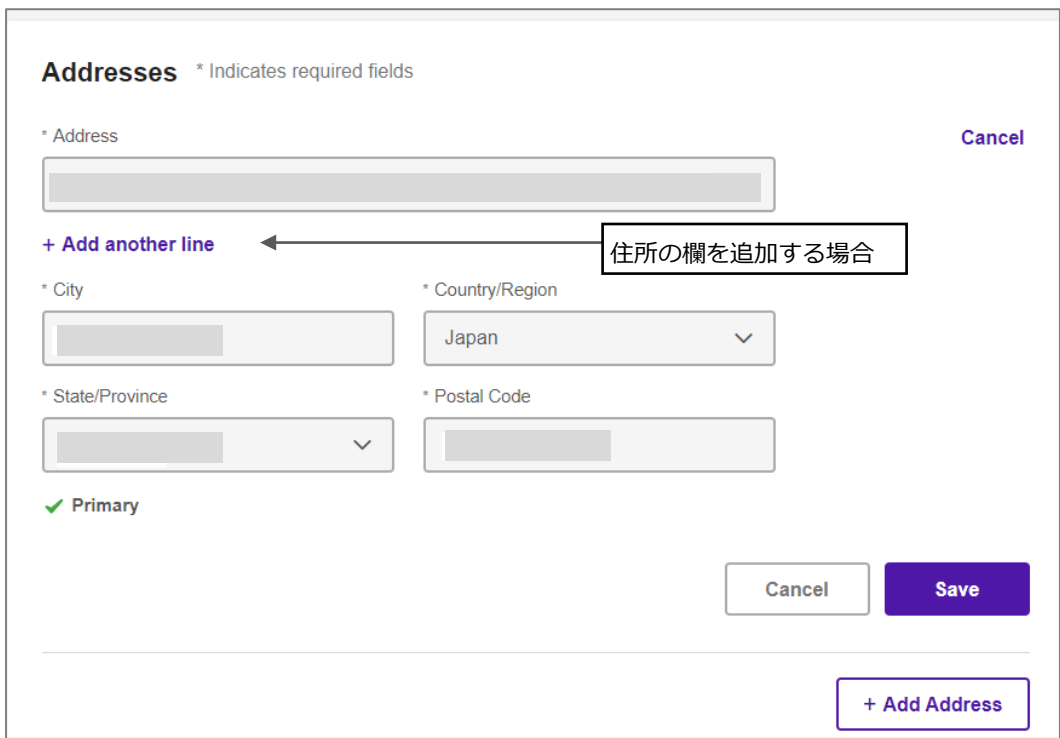

## **<4-2>**修正後、「Save」をクリックする。

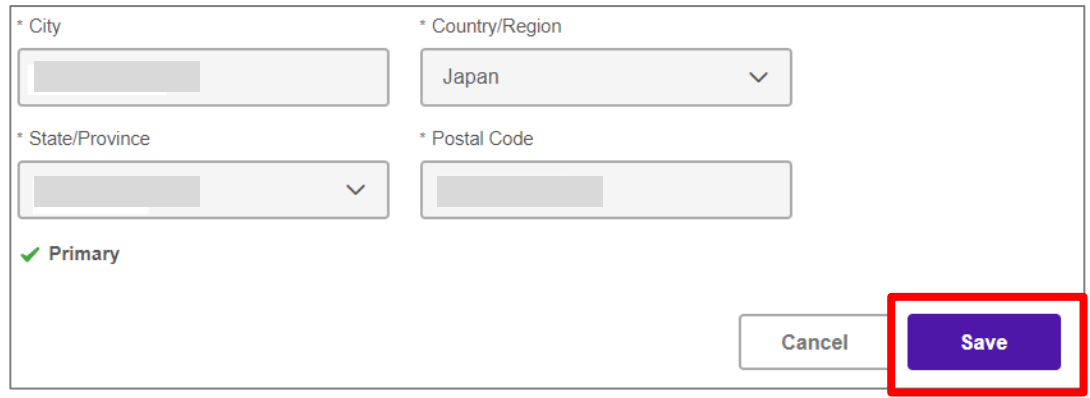